## **Backing Up and Restore Your Server**

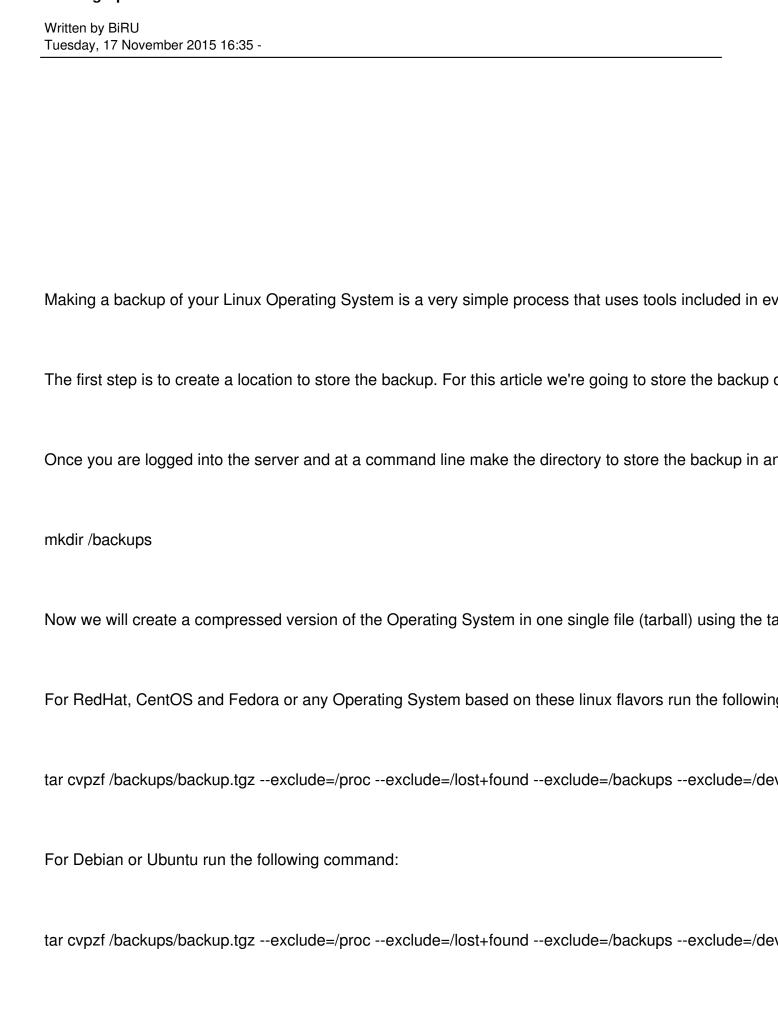

## **Backing Up and Restore Your Server**

Written by BiRU Tuesday, 17 November 2015 16:35 -

Once the command completes the tarball will be located at /backups/backup.tgz

\*\*\*HINT: You can change the name of the tarball file with a date identifier and keep multiple versions or

## Restore Your Server's OS From a Backup

In order to restore your server from the previously created tarball the server must have the same Operat

Once you have a working Operating System either on a new hardware platform or the same hardware p

mkdir /backups

scp root@ original\_server :/backups/backup.tgz /backups

Of course replace " original server " with the appropriate IP address.

Enter the root users password and the transfer will begin.

Once the transfer has completed run this command to extract the tarball thereby restoring the Operating

tar xvpfz /backups/backup.tgz -C /

Complete the process with a reboot and troubleshoot any errors that may come up.